#### **ФАКУЛЬТЕТ ЕКОНОМІКИ ТРАНСПОРТУ**

**Кафедра економіки та управління виробничим і комерційним бізнесом**

#### **ПРОГРАМА**

**навчальної практики (діловий практикум) для студентів спеціальності "ЕКОНОМІКА ПІДПРИЄМСТВА"**

**Харків – 2016** Програму розглянуто та рекомендовано до друку на засіданні кафедри економіки та управління виробничим і комерційним бізнесом 15 січня 2016 р. протокол № 8.

Укладачі:

проф. В.Л. Дикань, доц. В.О. Зубенко

Рецензент

доц. І.В. Токмакова

#### ПРОГРАМА

навчальної практики (діловий практикум) для студентів спеціальності "Економіка підприємства"

Відповідальний за випуск Зубенко В.О.

Редактор Третьякова К.А.

Підписано до друку 10.03.16 р.

Формат паперу 60х84 1/16. Папір писальний.

Умовн.-друк.арк. 0,50. Тираж 50. Замовлення №

Видавець та виготовлювач Українська державна академія залізничного транспорту, 61050, Харків-50, майдан Фейєрбаха, 7. Свідоцтво суб'єкта видавничої справи ДК № 2874 від 12.06.2007 р.

# **УКРАЇНСЬКИЙ ДЕРЖАВНИЙ УНІВЕРСИТЕТ ЗАЛІЗНИЧНОГО ТРАНСПОРТУ**

**Кафедра економіки та управління виробничим і комерційним бізнесом**

**ПРОГРАМА** НАВЧАЛЬНОЇ ПРАКТИКИ (ДІЛОВИЙ ПРАКТИКУМ) ДЛЯ СТУДЕНТІВ СПЕЦІАЛЬНОСТІ "ЕКОНОМІКА ПІДПРИЄМСТВА"

ХАРКІВ 2016

Програму розглянуто та рекомендовано до друку на засіданні кафедри економіки та управління виробничим і комерційним бізнесом 15 січня 2016 р. протокол № 8.

Укладачі:

проф. В.Л. Дикань, доц. В.О. Зубенко

Рецензент

доц. І.В. Токмакова

## **1 МЕТА НАВЧАЛЬНОЇ ПРАКТИКИ (ДІЛОВИЙ ПРАКТИКУМ)**

Мета навчальної практики полягає в ознайомленні студентів зі специфікою майбутньої спеціальності, отримані первинних професійних умінь і навичок з обробки економічної інформації за допомогою обчислювальної техніки.

Під час практики студент повинен опанувати систему вмінь і набути навичок щодо складання економічної документації; обробки економічних звітів і даних за допомогою обчислювальної техніки; застосування елементів програмування з метою удосконалення обробки економічних даних тощо.

Програма розроблена для надання допомоги студентам у проходженні навчальної практики (діловий практикум) і містить основні вимоги до організації і змісту практики, вказівки до оформлення звіту про практику, порядок захисту й оцінювання.

### **2 ОРГАНІЗАЦІЯ НАВЧАЛЬНОЇ ПРАКТИКИ (ДІЛОВИЙ ПРАКТИКУМ) ТА КЕРІВНИЦТВО НЕЮ**

Навчальна практика (діловий практикум) проводиться кафедрою економіки та управління виробничим і комерційним бізнесом для студентів денної форми навчання на другому році навчання.

Основною метою навчальної практики (діловий практикум) є закріплення і підвищення рівня теоретичних знань, які студенти отримують у вищому навчальному закладі на другому році навчання. Це здійснюється під час детального ознайомлення студентів-практикантів зі специфікою майбутньої спеціальності, отримання первинних професійних умінь і навичок з обробки економічної інформації за допомогою обчислювальної техніки.

Практична підготовка студентів передбачає безперервність і послідовність засвоєння потрібного обсягу практичних знань та умінь відповідно до кваліфікаційних рівнів бакалавра.

На початку практики студенти повинні прибути своєчасно на базу практики, пройти інструктаж з техніки безпеки, охорони праці та діючих правил внутрішнього розпорядку. Керівники

практики розподіляють студентів за різними напрямками практичної підготовки.

Навчальна практика (діловий практикум) дасть можливість студенту підтвердити, систематизувати, поглибити і розширити досягнутий за час навчання у вищому навчальному закладі рівень загальнотеоретичної і спеціальної підготовки, виявити здатність до виконання виробничих функцій за основними напрямками майбутньої професійної діяльності, зібрати матеріал для підготовки звіту про практику та виконання науково-дослідної роботи в майбутньому.

Основні завдання керівника практики:

- здійснення контролю за роботою студентів і надання їм консультацій протягом усього терміну практики;

- забезпечення проведення всіх організаційних заходів перед початком практики: інструктаж про порядок проходження практики та з питань охорони праці, надання студентампрактикантам необхідних документів;

- повідомлення студентів про систему звітності з практики, прийняту на кафедрі;

- забезпечення високої якості проходження практики згідно з програмою;

- контроль забезпечення нормальних умов праці і побуту студентів на базі практики;

- контроль виконання студентами-практикантами правил внутрішнього трудового розпорядку;

- створення необхідних умов для виконання студентами програми практики;

- надання студентам, при необхідності, консультації;

- організація обліку робочого часу студентів;

- перевірка звіту та надання рекомендацій щодо якості його оформлення та приймання заліку з практики.

У період проходження практики студент має такі права:

- можливість доступу до необхідної інформації;

- користування спеціальною літературою та документацією, яку надає керівник практики;

- збір необхідних даних для використання у навчальному процесі.

Студенти при проходженні практики зобов'язані:

- до початку практики одержати від керівника практики від кафедри консультації щодо оформлення всіх необхідних документів;

- своєчасно прибути на базу практики;

- у повному обсязі виконувати всі завдання, передбачені програмою практики, і вказівки керівників практики;

- суворо дотримуватись вимог охорони праці, трудової дисципліни;

- своєчасно підготувати звіт і скласти диференційований залік з практики.

Після закінчення практики студентом складається письмовий звіт про проходження практики.

### **3 ЗАВДАННЯ НАВЧАЛЬНОЇ ПРАКТИКИ (ДІЛОВИЙ ПРАКТИКУМ)**

Завданнями навчальної практики є:

- складання економічної документації;

- обробка економічних звітів і даних за допомогою обчислювальної техніки;

- застосування елементів програмування з метою удосконалення обробки економічних даних тощо.

Під час практики студенти виконують окремі самостійні завдання, які можуть їм доручати керівники практики з університету.

Таким чином, студенти закріплюють, поглиблюють теоретичні знання за спеціальними курсами, набувають і формують трудові навички на робочих місцях економістів.

### **4 БАЗИ ПРАКТИКИ**

Студенти спеціальності "Економіка підприємства", навчальну практику проходять у комп'ютерних класах і навчальних аудиторіях університету.

5

### **5 ЗМІСТ ЗВІТУ ПРО НАВЧАЛЬНУ ПРАКТИКУ**

Після закінчення практики студентом складається письмовий звіт про проходження практики, який здається на перевірку керівнику від вищого навчального закладу.

Звіт повинен бути оформлений згідно зі структурою та вимогами, що розроблені на кафедрі. Обсяг звіту включає близько 15-20 сторінок тексту, набраного на комп'ютері державною мовою, формату А 4, список використаної літератури, додатки, які не входять до загального обсягу звіту.

Звіт складається з відповіді на теоретичне питання та вирішених двох практичних завдань, виконання яких має бути у паперовій та електронній формі.

### **Завдання 1**

### **Складання звіту про продаж і запаси товарів (продукції) в оптовій торгівлі**

До підприємств оптової торгівлі відносяться підприємства, які від свого імені здійснюють оптову закупівлю і продаж продукції. Визначення оптової торгівлі здійснюється незалежно від кількості, що закуповується, і незалежно від джерел надходження товару. Критерієм віднесення торгівлі до оптової є вид покупця і характер використання товару для підприємницьких цілей, тобто у виробництві або для перепродажу.

Оптовий товарооборот визначається як обсяг перепродажу підприємствами товарів без будь-яких змін (крім звичайних для торгівлі операцій) іншим підприємствам та організаціям (крім населення) для їх використання або наступного продажу як в Україні, так і на експорт.

Оптовий товарооборот враховується без ПДВ та акцизу.

### **Методичні вказівки до рішення завдання 1**

1 Створити новий документ MS-Excel, який назвати «Звіт про продаж і запаси»

2 Встановити параметри документа:

− поля – з усіх боків 1,5 см;

- − орієнтація документа альбомна;
- − відступ від колонтитула 0;
- $-$  шрифт Times New Roman, розмір 9 пт;

− вирівнювання тексту в комірці – по центру, дозволено перенесення слів у комірці.

3 Створити вісім аркушів з назвами: звіт про продаж і запаси 1 кварталу (кв.); звіт про продаж і запаси 2 кв.; звіт про продаж і запаси 3 кв.; звіт про продаж і запаси 4 кв.; звіт загальний; ціни; розрахунок динаміки; діаграми.

4 Створити таблицю на аркуші «Звіт про продаж і запаси 1 кв.», яка має вигляд таблиці 2.

5 Створити таблиці на аркушах «Звіт про продаж і запаси 2 кв.», «Звіт про продаж і запаси 3 кв.», «Звіт про продаж і запаси 4 кв.», використавши створений шаблон на аркуші «Звіт про продаж і запаси 1 кв.». Вихідні дані з кількості оптових продаж прийняти такими за таблицею 1.

| Товари<br>і товарні<br>групи | Оптовий продаж    |                        |                   |                               |                   |                        |                   |                        |  |  |
|------------------------------|-------------------|------------------------|-------------------|-------------------------------|-------------------|------------------------|-------------------|------------------------|--|--|
|                              | $1$ KB.           |                        | $2$ KB.           |                               | 3 KB.             |                        | 4 KB.             |                        |  |  |
|                              | Кіль-<br>кість, т | Ціни,<br>$\Gamma$ ph/T | Кіль-<br>кість, т | Ціни,<br>$\Gamma$ pH $\Gamma$ | Кіль-<br>кість, т | Ціни,<br>$\Gamma$ ph/T | Кіль-<br>кість, т | Ціни,<br>$\Gamma$ ph/T |  |  |
| Кукурудза                    | 3128              | 1253,7                 | 1312              | 1302,4                        | 1036              | 1314,9                 | 879               | 1337,3                 |  |  |
| Ячмінь                       | 1569              | 1411,9                 | 2104              | 1435,6                        | 3215              | 1400,1                 | 1369              | 1423,2                 |  |  |
| Жито                         | 4653              | 2541,8                 | 3987              | 2469,4                        | 1458              | 2047,9                 | 2489              | 1992,6                 |  |  |
| Ріпак                        | 2135              | 4785,1                 | 1574              | 4136,8                        | 2369              | 3910,3                 | 3546              | 3837,6                 |  |  |
| OBec                         | 458               | 17892                  | 1098              | 1800,3                        | 3014              | 1801,9                 | 1989              | 1813,7                 |  |  |
| Cyxe                         | 1253 кг           | 3756,4                 | 2156              | 3816,8                        | 1789 кг           | 3910,8                 | 1690 кг           | 3942,5                 |  |  |
| молоко                       |                   | $\Gamma$ ph/k $\Gamma$ | ΚГ                | $\Gamma$ ph/k $\Gamma$        |                   | грн/кг                 |                   | грн/кг                 |  |  |
| Соєві боби                   | 1025              | 647                    | 1598              | 716,5                         | 1003              | 700,2                  | 1475              | 738                    |  |  |
| Цукор                        | 3218              | 2145,5                 | 4698              | 2134,7                        | 8211              | 2079,5                 | 5123              | 2053,8                 |  |  |
| Рис                          | 1568              | 31,5                   | 2135              | 33,9                          | 1352              | 34,2                   | 3141              | 34,9                   |  |  |

Таблиця 1 – Вихідні дані

6 Створити таблицю на аркуші «Ціни», використавши вищенаведені дані щодо ціни продажу (звернути увагу, що ціна на сухе молоко вказана за 1 кг).

7 Розрахувати дані стовпців на аркушах «Звіт про продаж і запаси **KB.». У розрахунках обсягів продажу іншим** підприємствам оптової торгівлі, продажу товарів виробництва України та обсягів запасів товарів на кінець звітного періоду прийняти дані таблиці 3.

| Показник                    | квартал | 2 квартал | 3 квартал | 4 квартал |  |  |  |  |  |
|-----------------------------|---------|-----------|-----------|-----------|--|--|--|--|--|
| продано товарів виробництва |         |           |           |           |  |  |  |  |  |
| України, % від початкової   |         |           |           |           |  |  |  |  |  |
| К1ЛЬКОСТ1                   | 71      | 78        | 70        | 76        |  |  |  |  |  |
| продано іншим підприємствам |         |           |           |           |  |  |  |  |  |
| оптової торгівлі, % від     |         |           |           |           |  |  |  |  |  |
| початкової кількості        | 77      | 68        | 81        | 82        |  |  |  |  |  |
| запаси товарів на кінець    |         |           |           |           |  |  |  |  |  |
| звітного періоду, % від     |         |           |           |           |  |  |  |  |  |
| початкової кількості        |         |           |           |           |  |  |  |  |  |

Таблиця 3 – Звіт про продаж і запаси 1 кв

8 На аркуші «Звіт загальний» розмістити «Звіт про продаж і запаси товарів (продукції) в оптовій торгівлі за 12 місяців 2013 року», використавши для цього форму таблиці «Звіт про продаж і запаси \_\_ кв.» та підсумувавши результати оптових продажів за чотири квартали 2013 року.

9 На аркуші «Розрахунок динаміки» сформувати дві таблиці «Динаміка продажів товарів (продукції) в оптовій торгівлі за 12 місяців 2013 року (січень-жовтень)» та «Структура продажів товарів (продукції) в оптовій торгівлі за 2013 рік» (форма в таблицях 4, 5)

10 На аркуші «Діаграми» розмістити діаграми структури обсягів продажів за 4 квартали 2013 року (приклад на рисунку 1) та графік динаміки змін обсягів оптового продажу за 2013 рік (приклад на рисунку 2).

11 Застосувати до кожного аркуша документа команду «Розмітка сторінки» (меню *Вид* команда *Розмітка сторінки*). Надати аркушам документа закінченого вигляду. Роздрукувати документ.

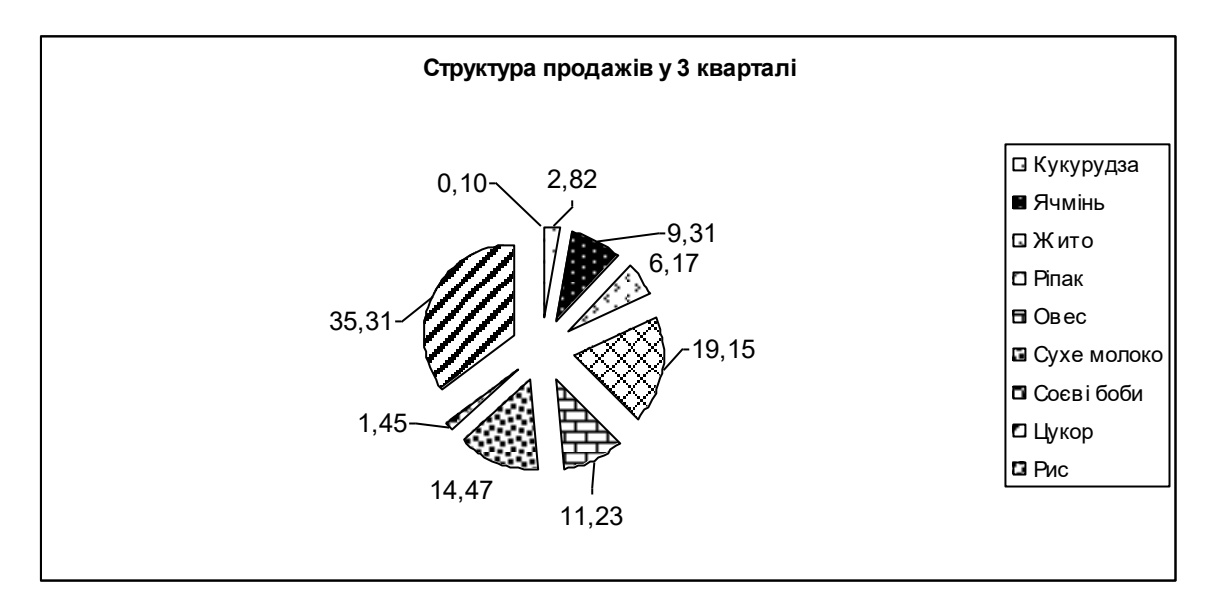

Рисунок 1 – Структура продажів у 3 кварталі 2013 року

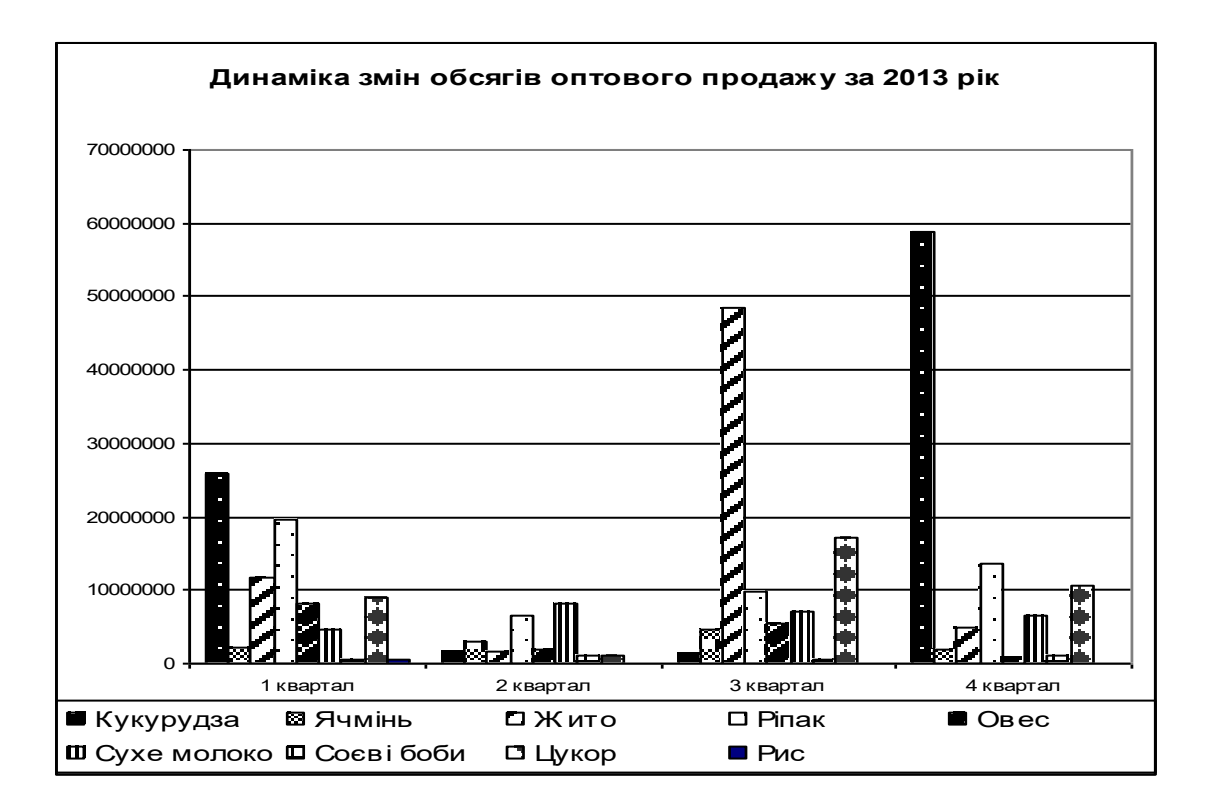

Рисунок 2 – Динаміка змін обсягів оптового продажу за 2013 рік

### **Завдання 2 Складення кошторису проекту зі статтями витрат**

Планування витрат на проект – найважливіша складова його успішної реалізації. Усі учасники проекту – постачальники, банки, підрядчики – повинні враховувати вартісні показники проекту при плануванні власної діяльності. План витрат за проектом називають кошторисом. Це комплекс документальних розрахунків, необхідних для визначення розміру витрат на проект. Кошторис має подвійне значення: це документ, що визначає вартість проекту та інструмент для контролю й аналізу витрат коштів і ресурсів на проект.

### **Методичні вказівки до розв'язання завдання 2**

1 Для виконання завдання використовується текстовий редактор WORD.

2 Створити новий документ «Кошторис витрат».

3 Встановити параметри документа:

- − поля з усіх боків 2 см;
- − орієнтація документа альбомна;
- − відступ від колонтитула 0;
- − шрифт Times New Roman, розмір 11 пт;
- − міжстроковий інтервал одинарний.

4 Кошторис витрат повинен мати вигляд, наданий у таблиці 6 «Кошторис проекту».

5 Для виконання завдання використати команду «Вставити» (меню *Таблиця* команда *Вставити*).

6 Заповнити таблицю та роздрукувати документ.

### **6 АТЕСТАЦІЯ ЗА РЕЗУЛЬТАТАМИ ПРАКТИКИ**

Не пізніше ніж за день до закінчення практики студент повинен оформити звіт, проставити в ньому підписи керівників на титульному аркуші (додаток А). Звіт з практики захищається студентами із диференційованою оцінкою.

Керівник практики приймає залік у студентів на кафедрі до початку наступного семестру, який починається після практики. Оцінка за практику вноситься до заліково-екзаменаційної відомості і залікової книжки студента за підписом керівника практики.

При виставленні оцінки студенту за практику керівник практики враховує: якість звіту з практики; виконання індивідуальних завдань; дисципліну студента під час проведення практики.

Підготовлений звіт про проходження практики студент захищає перед керівником практики. Захист потрібно здійснити в термін, що не перевищує робочий тиждень. Захист оцінюється згідно зі шкалою, наведеною у таблиці 7.

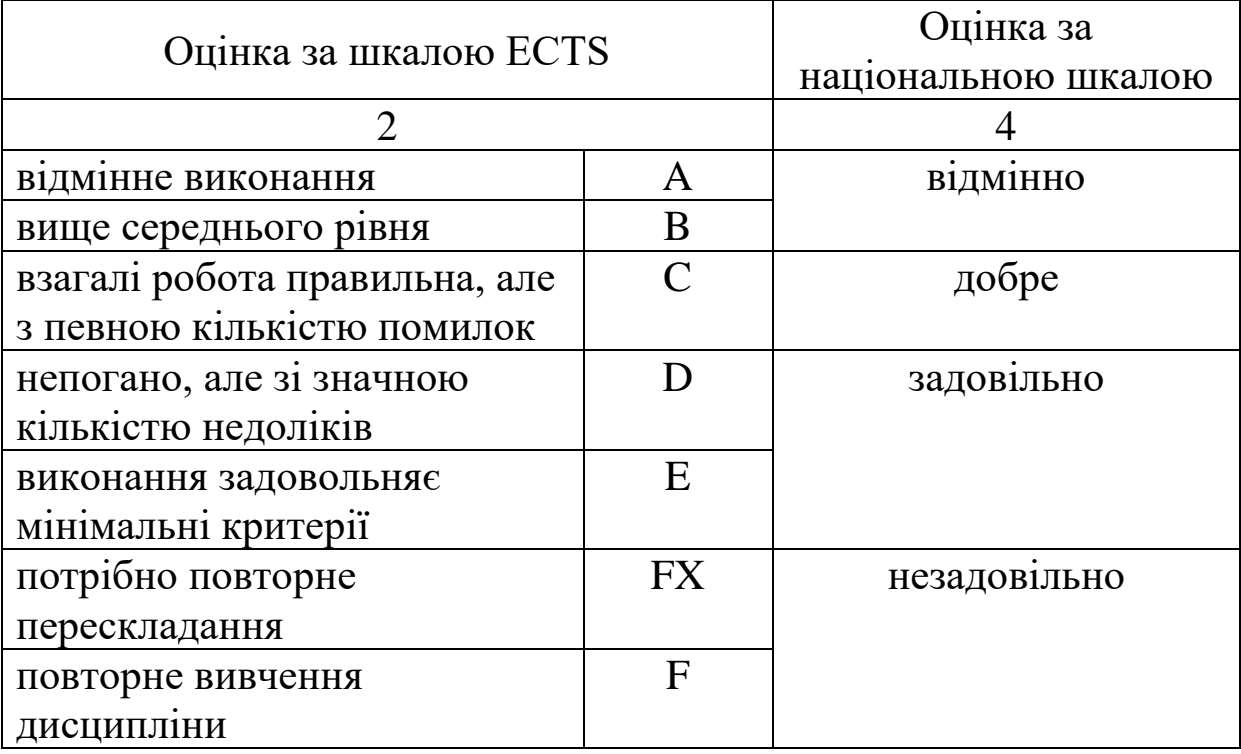

Таблиця 7 – Переведення показників успішності знань студентів в систему оцінювання за шкалою ECTS

Про недоліки в організації практики студент має право повідомити керівника практики від вищого навчального закладу.

У разі поважних причин студенту може бути дозволено пройти практику повторно у вільний від навчання час.

#### **СПИСОК ЛІТЕРАТУРИ**

1 Грицунов О.В. Інформаційні системи та технології: Навч. посібник для студентів за напрямом підготовки «Транспортні технології». – Харків: ХНАМГ, 2010. – 222 с.

2 Дикань В.Л., Єлагін Ю.В., Сухорукова Т.Г. Економіка праці на підприємствах залізничного транспорту: Підручник. – Харків: УкрДАЗТ, 2011. – 225 с.

3 Дикань В.Л., Шраменко О.В., Якименко Н.В. Экономика предприятия: Навч. посібник. – Харків: УкрДАЗТ, 2012. – 274 с.

4 Дикань В.Л., Зубенко В.О., Маковоз О.В. Стратегічне управління: Навч. посібник та ін. – К.: "Центр учбової літератури", 2013. – 272 с.

5 Додж М. Эффективная работа с Microsoft Excel 2000. – СПб.: Питер, 2002. – 1056 с.

6 Інформатика: комп'ютерна техніка. Комп'ютерні технології: Підручник / За ред. О.І. Пушкаря. – К.: Видавничий центр «Академія», 2003. – 704 с.

7 Корниенко М.М. Информатика. Электронные таблицы Excel: Теоретические основы, примеры и задания, практические работы / М.М. Корниенко, И.Д. Иванова. — Харьков: Веста: Издательство «Ранок», 2008. — 48 с.

8 Юдін В.І. Основи роботи в Microsoft Excel ХР: Навч. посібник / В.І. Юдін, В.С. Рижиков. – К.: Центр учбової літератури, 2007. – 272 с.

## **ДОДАТОК А**

# МІНІСТЕРСТВО ОСВІТИ І НАУКИ УКРАЇНИ УКРАЇНСЬКИЙ ДЕРЖАВНИЙ УНІВЕРСИТЕТ ЗАЛІЗНИЧНОГО ТРАНСПОРТУ

Кафедра економіки та управління виробничим і комерційним бізнесом

ЗВІТ

про навчальну практику (діловий практикум)

Студент: (курс, група, П. І. Б.)

Керівник практики: (підпис) (П. І. Б.)

Харків 2016